# Massachusetts School Building Authority

Funding Affordable, Sustainable, and Efficient Schools in Partnership with Local Communities

# **OPMR**

# Owner's Project Manager Report System

**User Guide** 

**Massachusetts School Building Authority** System User Guide

MSBA © February 9, 2021

| Disclaimer                            | 3        |
|---------------------------------------|----------|
| Due Dates                             | 3        |
| Getting Help                          | 3        |
| Images in this User Guide             | 3        |
| Getting Started                       | 4        |
| Getting Access to the Application     | 4        |
| Usernames and passwords               | 4        |
| Logging into Application              | 4        |
| First Time Users                      | <i>6</i> |
| Forgot Your Username                  | <i>6</i> |
| Forgot Password                       | 7        |
| MSBA Applications Availability        | 7        |
| Logging In                            | 7        |
| OPM Report Application Home Page      | 8        |
| Navigating the System Hierarchy       | 8        |
| Right-Hand Side Menu Options          | g        |
| Norking on a Monthly Report           | 10       |
| OPM Report Tabs                       | 10       |
| Saving Data                           | 10       |
| Tips for Entering Data                | 11       |
| No Active Contract Message            | 12       |
| Header Information                    | 13       |
| Entering Data                         | 13       |
| Page 1: OPM Summary                   | 13       |
| Page 2: OPM                           | 18       |
| Page 3: Designer                      | 19       |
| Page 4: General Contractor            | 22       |
| Page 5: Attachments                   | 24       |
| Page 6: Submit Report                 | 26       |
| Appendix: Field Names and Definitions | 28       |
| OPM Summary                           | 28       |
| OPM                                   | 29       |
| Designer                              | 30       |
| General Contractor                    | 32       |
| Submit Report                         | 33       |

## Introduction

This User Guide is intended to assist Owner's Project Managers (OPMs) in the preparation of monthly OPM reports to be submitted to the Massachusetts School Building Authority (MSBA) via a web application. Once submitted, edits to the monthly report are not permitted. Only one OPM report may be submitted for each reporting period.

The online OPM report allows for the upload of documents. The attachments page details the different uploads required for the OPM report submission.

Note: As we are taking the signed draft OPM report as "Attachment 1" on the attachment page, there is no reason to submit a hard copy of the same to MSBA.

#### Disclaimer

OPM Report system is not an application for funding. Information gathered through the system and submission of it in no manner commits the MSBA to accept, approve, provide grant or any other kind of funding; it places no obligation or requirement upon the MSBA to do anything.

Only authorized users should have access to this system. All users must ensure the security of their user ID and password and should not share their user ID and/or password with others. All data entered using an MSBA-authorized user ID will be the responsibility of the user to whom the user ID was originally assigned. Unauthorized access to the MSBA OPMR system may result in processing delays.

The MSBA reserves the right to modify this OPMR User Guide and the OPMR system, in part or in its entirety, and to request and obtain additional, follow-up information from the OPM, city, town, or regional school district.

#### **Due Dates**

The OPM report must be submitted by the 12th of each month for activities completed in the prior month. Reports submitted after the 12th of the month will be considered late. Please note that you cannot submit your report until the month on which you are reporting has ended. For example, if you would like to submit a report for the month of June, you cannot submit it until July 1<sup>st</sup>. This report will be due on or before July 12<sup>th</sup>.

## **Getting Help**

For any questions about the content of the OPM report or any corrections to a previously submitted report, please contact Patrick DeAngelo (<a href="mailto:patrick.deangelo@MassSchoolBuildings.org">patrick.deangelo@MassSchoolBuildings.org</a>).

## **Images in this User Guide**

The images in this User Guide were created by visiting the MSBA website using the Google Chrome web browser. There may be some slight visual differences for users of Internet Explorer, Firefox, or other browsers.

## **Getting Started**

## **Getting Access to the Application**

To get access to this or any other MSBA application, please fill out the Access Request Form, located at <a href="http://www.massschoolbuildings.org/guidelines/guides">http://www.massschoolbuildings.org/guidelines/guides</a>

Sample of the "MSBA website page where access request forms are present" shown below

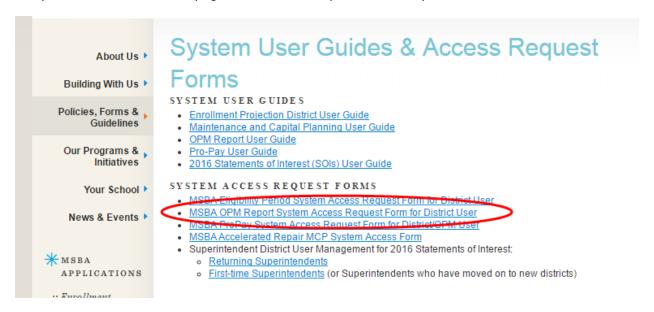

Access Request Forms will need to be completed before access will be granted to any systems. Please print, sign, and return the forms to the MSBA via mail or fax (617-720-5260 or 617-720-8460) or by emailing a PDF to Katie DeCristofaro (<u>Kathryn.Decristofaro@MassSchoolBuildings.org</u>). Please allow enough time to get the appropriate local signature(s) on the access forms. Most systems require the district superintendent to approve new users.

## **Usernames and passwords**

Use of MSBA systems requires that each individual user in a district have their own unique username and password.

You must request separate access for each individual who will be using the system.

It is recommended that you request a separate account for each of the following people in advance:

- the OPM assigned to the project
- any staff who may be responsible for data entry

NOTE: Users must ensure the security of their user ID and password and should not share their user ID and/or password with others. All data entered using an MSBA-authorized user ID will be the responsibility of the user to whom the user ID was originally assigned.

## **Logging into Application**

To log on to the OPM Report System, click on the following link: http://www.massschoolbuildings.org/

## Sample of the MSBA website shown below

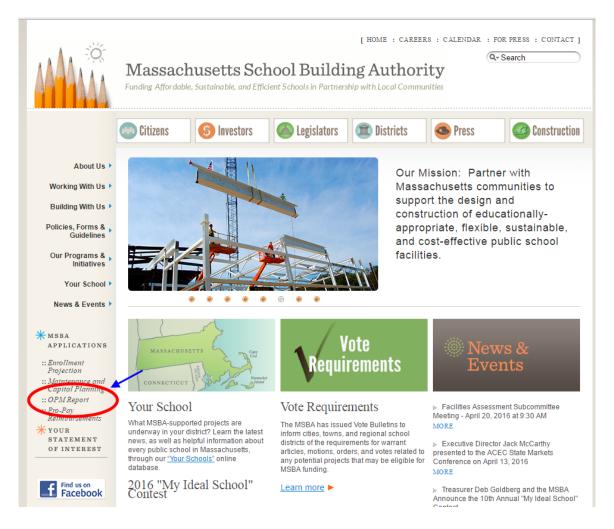

Click the "OPM Report" link on the left-hand column of the MSBA website home page to take you to the login screen. You can save the MSBA homepage as a favorite to avoid having to retype the address each time access to the system is required.

### Sample of the login page shown below

|                          | MSBA System Login                                                                                                    |                              |
|--------------------------|----------------------------------------------------------------------------------------------------|------------------------------|
|                          | User Name:                                                                                                    |                              |
| Click here if you forget | Password:                                                                                                    | Click here if you forget     |
| your username            | Remember Me Login                                                                                                    | your password                |
|                          | Forgot your username? Forgot your password?                                                                                                    |                              |
| the Massa<br>Passwo      | authorized users with a valid username and password is<br>schusetts School Building Authority may access and use<br>rds must be changed every 90 days. User accounts not<br>ill be deactivated. The user will need proper approval to | this system.<br>utilized for |
|                          | ystems will be unavailable between 12:00 noon an stage of the scheduled maintenance. Please plan ac                                                                                                    |                              |

If you forget either your Username or your Password, you can click on the links highlighted above. Follow the instructions on the pages and your username or password will be e-mailed to you.

#### **First Time Users**

When a user logs into the MSBA Systems application for the first time, they will automatically be prompted to change their password. Users should choose a password that can be easily remembered and that adheres to the password guidelines specified on the page. If the user wants to change their password at any time, they can change it by going to "My Accounts" tab on the MSBA systems home page.

| Sample of the "My Acco                                    | ount" page shown below:                                              |
|-----------------------------------------------------------|----------------------------------------------------------------------|
| Set new password                                          |                                                                      |
| Enter old password:                                       |                                                                      |
| Enter new password:                                       |                                                                      |
| Confirm the password:                                     |                                                                      |
| • At least one lo<br>• At least one d<br>• At least one o | d 20 characters<br>following:<br>pper case letter<br>wer case letter |

## **Forgot Your Username**

If you cannot remember your "Username", click on the <u>Forgot your username?</u> link and follow the instructions on the page. The page would look like:

Sample of the "Forgot your Username" page shown below

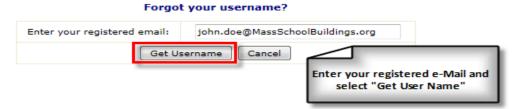

After providing your registered email address, click on "Get Username" and an email notification will automatically be send to your registered email address on file. The format is as shown below. You will also see the message "Your username has been sent to the email address on file" on the page.

We recently received a request to resend this user name to the email address on file.

Your MSBA systems username is as follows:

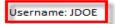

If you made this request, you do not need to do anything further. If you did not make this request, it is recommended that you change your password. You may do this via the "My Account" tab which may be found at [https://systems.MassSchoolBuildings.org].

Please remember that you must ensure the security of your user ID and password and should not share your user ID and/or password with anyone else. All data entered using an MSBA-authorized user ID will be the responsibility of the user to whom the user ID was originally assigned.

## **Forgot Password**

If you cannot remember your password, please click on the <u>Forgot your password?</u> link to be directed to the following page:

Sample of the "Forgot your Password" page shown below

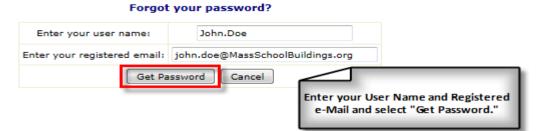

After entering your Username and registered e-mail address; click on "Get Password" to receive an automated email which contains your login information (this is shown below). You will also see the message "Your password has been sent to the email address on file" on the page.

We recently received a request to resend this password to the email address on file.

Your MSBA password is as follows:

Password : xxxxxxxxx

If you made this request, you do not need to do anything further. If you did not make this request, it is recommended that you change your password. You may do this via the "My Account" tab which may be found at [https://systems.MassSchoolBuildings.org].

Please remember that you must ensure the security of your user ID and password and should not share your user ID and/or password with anyone else. All data entered using an MSBA-authorized user ID will be the responsibility of the user to whom the user ID was originally assigned.

## **MSBA Applications Availability**

Regular maintenance can be performed on MSBA Applications on Thursdays between 12:00 PM and 1:00 PM by the MSBA IT Group. During this time, all MSBA Web Applications will be shut down and will not be available to users. Please plan accordingly by saving your work and exiting all applications before the scheduled maintenance period.

## **Logging In**

Once you have logged in successfully, you are taken to the MSBA Applications Home page and here you will see the list of the MSBA applications to which you have access.

Sample of the Application Home page shown below

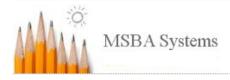

Applications Home | My Account | Sign Out

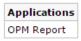

Select "OPM Report" from this list to begin.

## **OPM Report Application Home Page**

Once you have chosen the OPM Report application from the list, you are now taken to the home page of the OPM Report application.

On the left-hand side, you will see the navigation block which helps you to go to the different projects to which you have access.

On the right hand-side, you will see a basic introduction of the OPM report application and the "Need Help" section from where you can download the OPMR User Guide.

Sample of the OPM Report Home page shown below

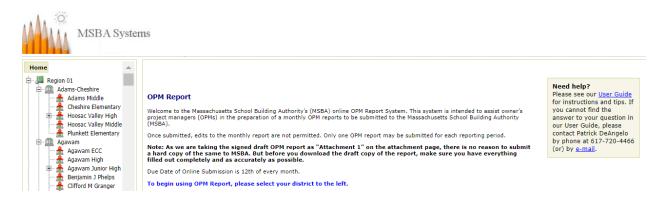

## **Navigating the System Hierarchy**

On the left-hand side of the screen is a navigation hierarchy, which by default, opens to your specific district. You may move between the district, schools and projects by clicking on the district name, school name or the project numbers (called MSBA IDs).

Region → District → School → Project (represented by a Project ID number below)

Sample of the "Navigation Hierarchy" shown below

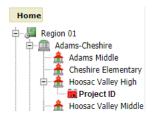

Please note that this sample image does not reflect the actual district.

**Region**: The first level in the navigation hierarchy is the region level. The MSBA has assigned every district to a region based on geographic location. This is the highest level or "Home" level. The OPM Report application will bring the district user right to its region.

**District**: The second level in the navigation hierarchy is the district level.

**School**: The next level in the navigation hierarchy is the school level. To view the list of all schools in a district, select the "+" located to the left of the district name. To collapse the list, select the "-" to the left of the district name.

**Project**: The final level in the navigation hierarchy contains the project. The OPM Report submission takes place at this level and you would have to navigate to here to see the OPM Report Details.

#### Sample of the "School Details" page shown below

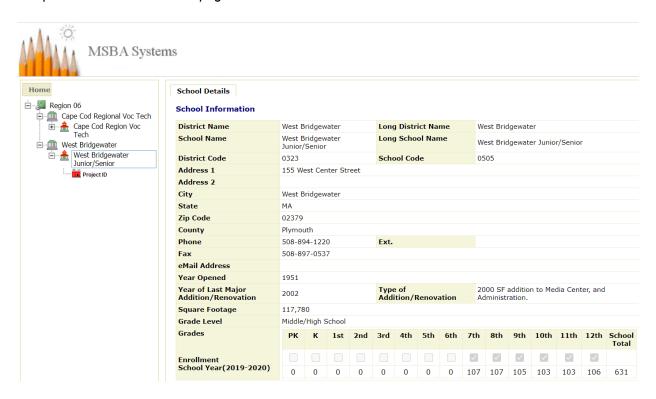

## **Right-Hand Side Menu Options**

On the right-hand side, in the Application home page, you will notice three links.

Sample of the "Menu items on the Application home page" shown below

Test district Test, you are in: OPM Report

#### Applications Home | My Account | Sign Out

- Application Home This takes you back to the Applications Home Page.
- **My Account** Click on this to see your user profile and to change your password.
- Sign Out Click on this to logout of the system. It is highly recommended to logout whenever
  you are done with your work. This keeps the system sessions and the browser history
  cleaner.

## Working on a Monthly Report

## **OPM Report Tabs**

To enter data into a new OPM Monthly Report, you must first navigate to the project on which you are reporting. Click on it to display all of the tabs that need to be filled out, as shown below. For ease of use and understandability, our data collection is categorized to different tabs. Each tab has a list of fields that are specific to it.

Sample of the "OPM Reports tabs" shown below

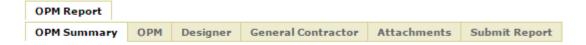

- OPM Summary has basic information on the current report and hosts all the previously submitted reports
- OPM is required if there is an active OPM contract and data is collected on the OPM activities
- **Designer** is required if there is an active Designer contract and data is collected on the Designer contract and activities
- **General Contractor** is required if there is an active General Contractor contract and data is collected on the General Contractor contract and activities.
- Attachments lists the required and optional attachments for the monthly submission.
- Submit Report contains the submission comments, also where the submit report button is located.

It is advised to enter data on the OPM Summary page first and then on each of the other pages.

## **Saving Data**

Make sure that you press the "Save" button at the bottom of every page to save your changes. If you navigate away from the page before saving, a pop-up will be displayed to ask whether you want to leave the site. If you choose to "leave", your data will not be preserved, and you will have to re-enter you

answers to every question. If you choose to "cancel"; you will need to click on the "Save" button to preserve your data.

Sample of the "unsaved changes confirmation pop-up window" shown below:

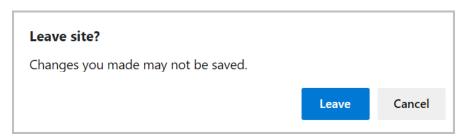

## **Tips for Entering Data**

• Hovering on the blue question mark icon opens online help, revealing guidance on data entry for the field, including field size and format requirements.

Sample of the "hovering online help icon" shown below.

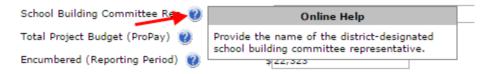

• Although many of these fields are not required, information should be provided in as many of the available fields as possible to provide a comprehensive status report. Required fields on each tab are displayed with a red. Fields that are not completed will appear blank in the final report.

Sample of the "required field Indicator" shown below

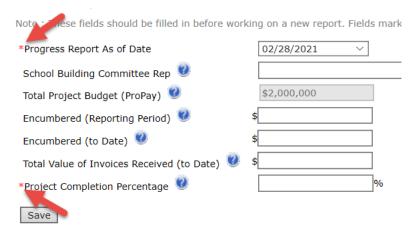

 To ease the entry of financial amounts, the amount is auto formatted as you enter it and will stop automatically at its maximum. Also, you can only enter numbers. No other characters will be accepted.

Sample of the "textboxes accepting numbers" shown below

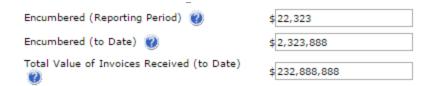

 On the OPM, Designer and the General Contractor Tabs, the fields "Total Contract Amount", "Contract Amendments or Change Orders as Percentage of Original Contract Amount," and "Contract Amount Remaining" are auto calculated.

Sample of the "fields involved in auto-calculation" shown below

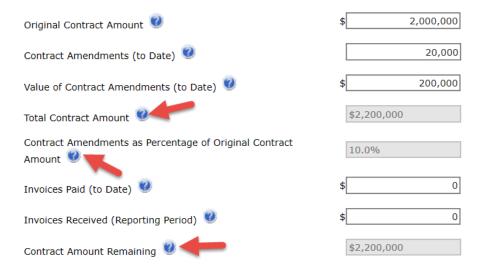

 All the textbox entries display the number of characters the field accepts to give you an idea of how much you can enter. Also, the character entry stops automatically when the maximum is reached.

Sample of the "textboxes displaying the maximum entry of allowed characters" shown below

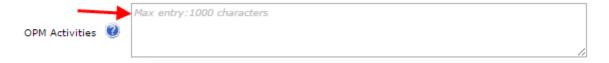

## **No Active Contract Message**

"An active [OPM/Designer/General Contractor] contract has not been submitted for this project"

You may see this message when you click on the OPM, Designer, or General Contractor tabs and do not have active contracts with MSBA.

If this is preventing you from submitting an accurate report, please contact Patrick DeAngelo (patrick.deangelo@MassSchoolBuildings.org)

## **Header Information**

On each tab across the application, you will see a common header. This header displays the basic information like the District, School, Project ID and the Progress Report as of Date fields.

Sample of the "Common header" shown below

Progress Report As of Date: 3/31/2013

District School Name Project ID

## **Entering Data**

## **Page 1: OPM Summary**

This tab displays basic information on the monthly report submission and the current project. This can be divided into three sections.

Sample of the "OPM Summary" page shown below

| OPM Report         |     |          |                    |             |               |
|--------------------|-----|----------|--------------------|-------------|---------------|
| <b>OPM Summary</b> | ОРМ | Designer | General Contractor | Attachments | Submit Report |

Boston School Name Project ID

Progress Report As of Date :

| ОРМ             |                                            |                  |                  |
|-----------------|--------------------------------------------|------------------|------------------|
| Firm Name       | NV5 (fka Joslin, Lesser + Associates Inc.) | Project Director | Patrick M Murphy |
| Designer        |                                            |                  |                  |
| Firm Name       | CSS Architects Incorporated                | Principal        | John J Savasta   |
| General Contrac | tor                                        |                  |                  |
| Firm Name       |                                            | Contact Name     |                  |

#### **OPM Summary**

This page contains the current report and all previously submitted report details. For the current report, please select the Progress Report As of Date to start the submission process.

#### **Current Report Details**

Note: These fields should be filled in before working on a new report. Fields marked with an asterisk \* are required

| *Progress Report As of Date                  | 02/28/2021 | )               |
|----------------------------------------------|------------|-----------------|
| School Building Committee Rep                |            |                 |
| Total Project Budget (ProPay) 🕡              | \$0        | READ ONLY FIELD |
| Encumbered (Reporting Period)                | \$         |                 |
| Encumbered (to Date)                         | \$         |                 |
| Total Value of Invoices Received (to Date) 🥡 | \$         |                 |
| *Project Completion Percentage 🍿             |            | %               |
| Save                                         |            |                 |

## **Previously Submitted OPM Reports**

| Report As of Date | Date Due  | Date Submitted | Late? | Notes | Report     | Attachments |
|-------------------|-----------|----------------|-------|-------|------------|-------------|
| 8/31/2019         | 9/12/2019 | 9/11/2019      | No    | //    |            | 12          |
| 7/31/2019         | 8/12/2019 | 8/12/2019      | No    | //    | <b>T</b> . | 12          |
| 6/30/2019         | 7/12/2019 | 7/12/2019      | No    | //    | T.         | 12          |
| 5/31/2019         | 6/12/2019 | 6/10/2019      | No    | //    | T.         | 12          |
| 4/30/2019         | 5/12/2019 | 5/13/2019      | No    | //    | Ţ.         | 12          |
| 3/31/2019         | 4/12/2019 | 4/10/2019      | No    |       | <b>T</b> . | 12          |

<sup>\*\*</sup> Rules for "Late"

<sup>1.</sup> If the electronic submission is made after the 12th of the month, the "Late" indicator = "YES"

#### **OPM Summary Header**

The OPM Summary header displays the contract information for the project for which the OPMs submit the monthly reports. Note that only active contract information is displayed here. For example, if you do not have an active designer contract, no information will be displayed for that contract type.

#### Sample of the "OPM Summary header" section shown below

| •              | •                                          |                         |                  |
|----------------|--------------------------------------------|-------------------------|------------------|
| ОРМ            |                                            |                         |                  |
| Firm Name      | NV5 (fka Joslin, Lesser + Associates Inc.) | <b>Project Director</b> | Patrick M Murphy |
| Designer       |                                            |                         |                  |
| Firm Name      | CSS Architects Incorporated                | Principal               | John J Savasta   |
| General Contra | ctor                                       |                         |                  |
| Firm Name      |                                            | Contact Name            |                  |

## **Current Report Details**

The "Current Report Details" section contains information that drives your current monthly report. For this reason, it is suggested that you finish this section prior to going to any other tabs. The first step is to choose the "**Reporting Period as of Date**" to indicate the reporting period. You will not be able to save this page unless you have specified the reporting period. Also, the "Project Completion Percentage" is another required field on this page. You will only be able to save this page if you have "write" capability to the report; otherwise, the default view to this page is read-only.

## Sample of the "Current Report Details" section shown below

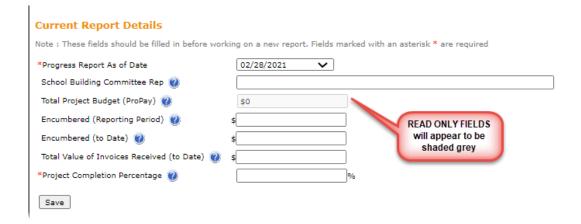

In the current report, once the files are uploaded in the "Attachments" tab, if you change the reporting period on the "OPM Summary" tab, a pop-up message will be displayed to alert you that attachments for this reporting period already exist. Changing the reporting period will clear all the attachments and data associated with the current Reporting Period. Please re-attach the files for the newly chosen Reporting Period on the Attachments tab.

Sample of the "Reporting Period Change when Attachments present" pop up shown below

## **Confirm Change of Reporting Period**

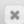

Attachments for Reporting Period 9/30/2020 already exist. Changing the Reporting Period to 10/31/2020 would clear all the attachments associated with the current Reporting Period. Please re-attach the files for the new Reporting Period on the Attachments tab.

OK

If there are no files uploaded prior to changing the reporting period, no pop-up message will be displayed.

#### **Previously Submitted OPM Reports**

This section hosts all the previously submitted OPM Monthly Reports for the project. If there are none available, a message "No report has been submitted" will be displayed as shown below.

Sample of the "Previously Submitted Reports" section with no reports submitted message shown below

**Previously Submitted OPM Reports** 

No report has been submitted

After submission of the first OPM report, the section will display basic information about the submission and will provide the option to download the submitted report and attachments. Clicking on the "PDF Icon" will download the submitted OPM report or attachments. You cannot edit the submitted Reports.

The "Attachments Submission" feature is a new feature and the "PDF icon" is displayed for downloading the attachments for newer reports. For older reports, where there were no attachments submitted, there will not be a download option.

Sample of the "Previously submitted OPM Reports" section shown on next page

## **Previously Submitted OPM Reports**

| Report As of Date | Date Due   | Date Submitted | Late? | Notes | Report | Attachments |
|-------------------|------------|----------------|-------|-------|--------|-------------|
| 10/31/2015        | 11/12/2015 | 4/27/2016      | Yes   | at.   | Ţ.     | <b>U</b>    |
| 9/30/2015         | 10/12/2015 | 10/9/2015      | No    | н     | Ţ.     |             |
| 8/30/2015         | 9/12/2015  | 9/11/2015      | No    | а     | ij.    |             |
| 7/31/2015         | 8/12/2015  | 8/7/2015       | No    | лі    | Ţ.     |             |
| 6/30/2015         | 7/12/2015  | 7/10/2015      | No    | н     | Ţ.     |             |
| 5/31/2015         | 6/12/2015  | 6/10/2015      | No    | а     | ij.    |             |
| 4/30/2015         | 5/12/2015  | 5/15/2015      | Yes   | d     | ij.    |             |

Rules for "Late"
1. If the electronic submission is made after the 12th of the month, the "Late" indicator = "YES"

## Page 2: OPM

The OPM tab focuses on OPM-related project updates and project costs to date. It displays the "OPM Contract Information" as a header below the common header. This OPM Contract Information, including the company name, contract number, and contacts, is entered by the MSBA. If you have "write" capability to the report, you will be able to enter and save information; otherwise, the default view to this page is read-only.

Although none of these fields are required, information should be provided in as many of the available fields as possible to provide a comprehensive status report.

Please remember to SAVE your data! If you navigate away from this page without saving, your data will be lost.

Sample of the "OPM" page shown below

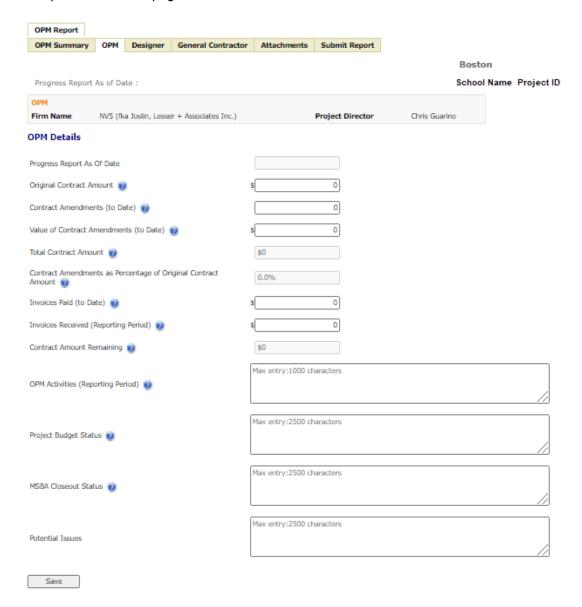

## Page 3: Designer

The Designer tab allows for the entry of status and other key information related to the project designer. It also displays the "Designer Contract Information" as a header below the common header. Basic Designer information, including the company name, contract number, and contacts, is entered by the MSBA. If you have "write" capability to the report, you will be able to enter and save information; otherwise, the default view to this page is read-only.

Although none of these fields are required, information should be provided in as many of the available fields as possible to provide a comprehensive status report.

Please remember to SAVE your data! If you navigate away from this page without saving, your data will be lost.

Sample of the "Designer" page shown on next page

| OPM Report                          |             |               |               |             |                  |                   |               |        |                 |
|-------------------------------------|-------------|---------------|---------------|-------------|------------------|-------------------|---------------|--------|-----------------|
| OPM Summary                         | ОРМ         | Designer      | General (     | Contractor  | Attachments      | Submit Report     |               |        |                 |
|                                     |             |               |               |             |                  |                   |               |        |                 |
| D D                                 | A           |               |               |             |                  |                   |               | Bosto  |                 |
| Progress Report                     | AS OF Da    | te:           |               |             |                  |                   |               | School | Name Project ID |
| Designer                            |             |               |               |             |                  |                   |               |        |                 |
| Firm Name                           | Die         | tz & Compan   | y Architects, | Inc.        |                  | Principal         | Kerry L Dietz |        |                 |
| Designer Detai                      | ls          |               |               |             |                  |                   |               |        |                 |
|                                     |             |               |               |             |                  |                   |               |        |                 |
| Progress Report as                  | of Date     |               |               |             |                  |                   |               |        |                 |
| Original Contract A                 | mount 🕡     | )             |               | \$          | 0                |                   |               |        |                 |
| Contract Amendme                    | nts (to Da  | ta) 🙆         |               |             | 0                | 1                 |               |        |                 |
| Contract Amenanie                   | (10 00      |               |               |             |                  | J                 |               |        |                 |
| Value of Contract A                 | mendmen     | ts (to Date)  | 0             | \$          | 0                |                   |               |        |                 |
| Total Contract Amo                  | unt 🕜       |               |               | \$0         |                  |                   |               |        |                 |
| Contract Amendme<br>Contract Amount |             | centage of Or | riginal       | 0.0%        |                  |                   |               |        |                 |
| Invoices Paid (to Da                | ate) 🕡      |               |               | \$          | 0                |                   |               |        |                 |
| Invoices Received (                 | Reporting   | Period) 🕐     |               | \$          | 0                |                   |               |        |                 |
| Contract Amount R                   | emaining    | 0             |               | \$0         |                  |                   |               |        |                 |
| Designer Activities                 | (Reporting  | Period) 🕡     |               | Max entry   | :1000 characters |                   |               |        |                 |
| RFIs Issued (Repor                  | ting Period | d) 🕜          |               |             | 0                | ]                 |               |        |                 |
| Total RFIs Issued (t                | to Date) (  | 0             |               |             |                  |                   |               |        |                 |
| Remaining Open RF                   | Is          |               |               | past 30 day | s 0 Not          | tes Max entry:250 | characters    |        |                 |
|                                     |             |               |               |             |                  |                   |               |        |                 |
|                                     |             |               |               |             |                  |                   |               |        |                 |
|                                     |             |               |               | past 60 day | 5 0 Not          | Max entry:250     | characters    |        |                 |
|                                     |             |               |               |             |                  |                   |               |        |                 |

|                                        | past 90 days 0 Notes Max entry:250 characters               |
|----------------------------------------|-------------------------------------------------------------|
| Phase 🔮                                | Eligibility Period V                                        |
| Phase Scheduled Completion Date        |                                                             |
| Submittals Received (Reporting Period) | 0                                                           |
| Total Submittals Received (to Date)    |                                                             |
| Submittals Reviewed (Reporting Period) | 0                                                           |
| Total Submittals Reviewed (to Date)    |                                                             |
| Comments (Remaining Open Submittals)   | Max entry:1000 characters                                   |
| Commissioning Consultant               | Max entry:60 characters                                     |
| Commissioning Consultant Status        | Max entry:1000 characters                                   |
| 30 Day Look Ahead 🦭                    | Max entry:500 characters                                    |
| MBE/WBE                                | Percentage Actual  MBE 0.0 % 0 0.0 % 0  WBE 0.0 % 0 0.0 % 0 |
| Workforce Participation                |                                                             |
| Total Hours 🔮                          | 0                                                           |
| Minority Hours 🕡                       | 0                                                           |
| Minority Percentage 🕡                  | 0.0 %                                                       |
| Minority Workforce Participation 🕡     | 0.0 %                                                       |
| Female Hours 🕜                         | 0                                                           |
| Female Percentage 🔮                    | 0.0 %                                                       |
| Female Workforce Participation 🕡       | 0.0 %                                                       |
| Save                                   |                                                             |

## **Page 4: General Contractor**

Select the General Contractor sub-tab to submit status information related to the General Contractor. It also displays the "General Contractor Contract Information" as a header below the common header. Basic General Contractor information, including the company name, contract number, and contacts, is entered by the MSBA. If you have "write" capability to the report, you will be able to enter and save information; otherwise, the default view to this page is read-only.

Although none of these fields are required, information should be provided in as many of the available fields as possible to provide a comprehensive status report.

Please remember to SAVE your data! If you navigate away from this page without saving, your data will be lost.

Sample of the "General Contractor" page shown on next page

| OPM Summary                        | ОРМ        | Designer        | General Contractor | Attachments       | Submit Report |                        |  |
|------------------------------------|------------|-----------------|--------------------|-------------------|---------------|------------------------|--|
|                                    |            |                 |                    |                   |               | Boston                 |  |
| Progress Report                    | As of Da   | ate:            |                    |                   |               | School Name Project ID |  |
| General Contract                   | or         |                 |                    |                   |               |                        |  |
| Firm Name                          | Н          | omer Contract   | ting C             | Contact Name      | Stefar        | nos Bouboulis          |  |
| General Contra                     | ctor De    | etails          |                    |                   |               |                        |  |
| Progress Report As                 | Of Date    |                 |                    |                   |               |                        |  |
| Original Contract A<br>Amendments) | mount (in  | cluding CM-A    | t-Risk \$          |                   |               |                        |  |
| Procurement Type                   | 0          |                 | Undetern           | nined             |               |                        |  |
| Change Orders (to                  | Date) 🕡    | )               |                    |                   |               |                        |  |
| Value of Change Or                 | ders (to [ | Date) 🕡         | \$                 |                   |               |                        |  |
| Total Contract Amo                 | unt 🕜      |                 |                    |                   |               |                        |  |
| Change Orders as F<br>Amount 🕜     | Percentag  | e of Original ( | Contract           |                   |               |                        |  |
| Pending Change Or                  | ders 🍘     |                 | \$                 |                   |               |                        |  |
| Change Order State                 | us 🕜       |                 | Max entr           | y:1000 characters |               |                        |  |
| Invoices Paid (to Da               | ate) 🕡     |                 | \$                 |                   |               |                        |  |
| Invoices Received (                | Reporting  | Period) 🕡       | \$                 |                   |               |                        |  |
| Contract Amount R                  | emaining   | 0               |                    |                   |               |                        |  |
| Notice to Proceed D                | ate 🕡      |                 |                    |                   |               |                        |  |

| Physical Progress 🍘                            | %                          |
|------------------------------------------------|----------------------------|
| Substantial Completion Date (Reported)         | 8/24/2018                  |
| Substantial Completion Date (Contract)         |                            |
| Substantial Completion Date (Certificate)      |                            |
|                                                | Max entry:2000 characters  |
| Construction Progress (Reporting Period)       |                            |
|                                                | Max entry:500 characters   |
| 30-Day Look Ahead 🍘                            |                            |
|                                                |                            |
|                                                | Max entry:2000 characters  |
| Overall Schedule Assessment                    |                            |
|                                                |                            |
| Problems Identified (Schedule or Construction) | Max entry:500 characters   |
| Problems Identified (Schedule or Construction) |                            |
|                                                | May cate u 1000 characters |
| Quality Control                                | Max entry:1000 characters  |
|                                                |                            |
|                                                | Max entry:500 characters   |
| Safety Compliance 🜒                            |                            |
|                                                |                            |
| Number of Claims (to Date)                     |                            |
|                                                |                            |
| Value of Claims (to Date) 🍘                    | \$                         |
|                                                | Max entry:1000 characters  |
| Comments 🔮                                     |                            |
|                                                |                            |
| Recorded Manpower (Reporting Period)           | Max entry:250 characters   |
| Recorded Hampower (Reporting Ferrod)           | //                         |
|                                                | Max entry:1000 characters  |
| Contractor Closeout Status 🍘                   |                            |
|                                                |                            |
| MBE/WBE                                        | Percentage Actual          |
|                                                | MBE 96 90 96 90 WBE        |
|                                                | WBE% 🐠% 🔮                  |
| Workforce Participation  Total Hours   ()      |                            |
| Minority Hours 🕡                               |                            |
| Minority Percentage                            | 9/6                        |
| Minority Workforce Participation               | 9/6                        |
| Female Hours 🔮                                 |                            |
| Female Percentage 🕡                            | 9/6                        |
| Female Workforce Participation                 | 9%                         |
| Save                                           |                            |

## **Page 5: Attachments**

"Attachments" is the new tab that is being introduced to the OPM Monthly report. It enables you to upload your attachments as part of the monthly report submissions. A summary of the different types of attachments to be uploaded and their constraints are as follows:

|              | Attachment Type                                                     | Format | Size |                           |
|--------------|---------------------------------------------------------------------|--------|------|---------------------------|
| Attachment 1 | Signed OPM Monthly Report with Budget and Cost Report (MSBA Format) | PDF    | 2 MB | Required                  |
| Attachment 2 | Projected Cash Flow vs. Actual Cash Flow                            | PDF    | 2 MB | Required                  |
| Attachment 3 | OPM Project Schedule                                                | PDF    | 2 MB | Required                  |
| Attachment 4 | Contractor Look Ahead Schedule                                      | PDF    | 2 MB | Conditionally<br>Required |

## Sample of the "Attachments" page shown below

| OPM Summary                               | ОРМ      | Designer        | <b>General Contractor</b>                            | Attachments       | Submit Report         |                                                                        |
|-------------------------------------------|----------|-----------------|------------------------------------------------------|-------------------|-----------------------|------------------------------------------------------------------------|
|                                           |          |                 |                                                      |                   |                       | Boston                                                                 |
| Progress Report                           | As of Da | ate: 1/31/20    | 021                                                  |                   |                       | School Name - Project ID                                               |
| Attachments                               |          |                 |                                                      |                   |                       |                                                                        |
| Please find below upload the necess       |          |                 | that are required for an                             | OPM Submission.   | Read the instruction  | s for each attachment and                                              |
| Attachment                                | 1 - Sig  | ned OPM         | Monthly Report w                                     | ith Budget a      | nd Cost Repo          | rt (MSBA Format)                                                       |
|                                           | downloa  | aded' report; s |                                                      |                   |                       | load report to sign' link below.<br>at the format of the file is 'PDF' |
| Download report t                         | to sign  |                 |                                                      |                   |                       |                                                                        |
| Budget Cost:                              |          | Choose File     | No file chosen                                       |                   |                       | <u>Attach</u>                                                          |
| Attachment                                | 2 - Pro  | ojected Ca      | sh Flow vs. Actua                                    | l Cash flow       |                       |                                                                        |
| Note: This report's<br>doesn't exceed 2 l |          | s at the discre | tion of the OPM but pleas                            | se make sure that | the format of the fil | e is 'PDF' and the file size                                           |
| Cash Flow:                                |          | Choose File     | No file chosen                                       |                   |                       | <u>Attach</u>                                                          |
| Attachment                                | 3 - OP   | M Project       | Schedule                                             |                   |                       |                                                                        |
| Note: This report's<br>doesn't exceed 2 l |          | s at the discre | tion of the OPM but pleas                            | se make sure that | the format of the fil | e is 'PDF' and the file size                                           |
| Project Schedu                            | le:      | Choose File     | No file chosen                                       |                   |                       | <u>Attach</u>                                                          |
| Attachment                                | 4 - Cor  | ntractor L      | ookahead Schedu                                      | le(Required       | when GC Cont          | tract is active)                                                       |
|                                           |          |                 | tion of the OPM but pleas<br>only required when GC C |                   |                       | e is 'PDF' and the file size                                           |
| Contractor<br>Lookahead Sch               | edule:   | Choose File     | No file chosen                                       |                   |                       | Attach                                                                 |

If a Reporting Period is not selected in the "OPM Summary" page and you go to the attachments page, you will not be able to upload any attachments. The Reporting period selection is mandatory for uploading any attachments.

Sample of the "Attachments" page when no reporting period is selected shown below

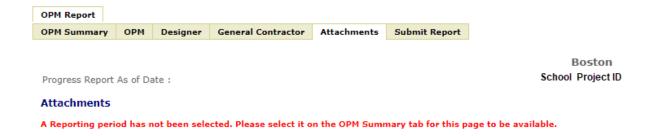

To upload a file, just click on "Choose File" or "Browse" (the option displayed is dependent on your browser) to choose the file from your computer and click on "Attach" to upload. Once uploaded, you can download the file by clicking on the "file name". You also have the option to delete the file.

Sample of the "Uploaded Attachments on the Attachments page" shown below

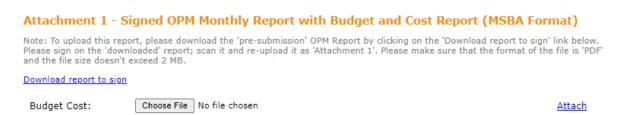

When you try to delete a file, a confirmation pop-up is displayed to confirm that you want to delete the file. Clicking on "OK" will delete the file and clicking on "Cancel" will leave the file as it is.

## Sample of the "Delete Confirmation" shown below

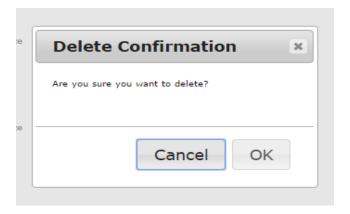

The option to delete or upload files is available only until the report is submitted. Once submitted, no more changes can be made to the uploaded files.

To see any already uploaded attachments for a report, go to the "Previously Submitted Reports" section of OPM Summary tab and click on "attachments" for the given reporting period and download.

"Attachment 1" is the signed copy of the "draft OPM Report" and it is replacing the hard copy report that is submitted to MSBA. So, make sure the Report is filled out properly and completely before you download the report and sign it. Once it is signed, please scan and re-upload the file as Attachment 1. As the table summarizes, the first three attachments are required and the last one is dependent on the open status of the General Contractor Tab.

## Page 6: Submit Report

When all information has been entered for the OPM Report, it must be submitted to the MSBA. The submission will be completed via this tab. A Submission Comment field is available for any additional comments that might be needed to explain the report.

#### Sample of the "Submit Report" page shown below OPM Report **OPM Summary** ОРМ Designer General Contractor Attachments Submit Report **Boston** Progress Report As of Date: 11/30/2020 School Name Project ID View Draft Report Submission Comment: By transmitting this OPM report, the user certifies that, to the best of his/her knowledge, information and belief, the statements and information contained in this OPM report are a true and accurate reflection of the status of this project. The user further certifies that he/she is duly authorized to submit this OPM report to the Massachusetts School Building Authority and hereby acknowledges and agrees to provide to the Massachusetts School Building Authority, upon request by the Authority, any additional information related to this OPM report that may be required by the Authority.

Submit

Draft reports may be viewed by selecting the "View Draft Report" link. When the report is ready for submission (that is, after the OPM is satisfied with all data entered), select the "Submit" button to transmit the data to the MSBA.

If the "Submit" button is grayed out and unavailable:

You may be trying to submit the report for a "future reporting period". For E.g. you can submit a
reporting for reporting period "1/31/2021" from 2/1 and not before. For more details see the "Due
Date" section at the beginning of this document after the "Introduction."

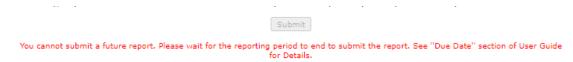

You may have forgotten to select a reporting period on the OPM Summary page. This is
displayed below the submit button in red. Please go back to that page and make sure all the data
on that page is correct.

Sample of the "Submit Report" page with "OPM Summary incomplete error" shown below

Submit

OPM Summary tab incomplete. Please check.

• The required attachments may not have been attached. This is displayed below the submit button in red. Please go back to the "Attachments" page and check if all the required files are uploaded. The error message will indicate which attachment is required.

Sample of the "Submit Report" page with "Attachments incomplete error" shown below

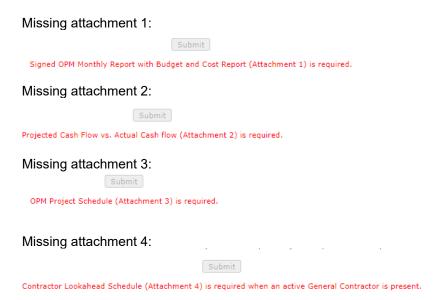

When you click on the "Submit" button, a pop-up is displayed to confirm that you want to submit this report. The pop-up has a few basic instructions. Once you click on "OK", the report will be submitted. Clicking on "Cancel" will take you back to the same page and you can submit the report later.

Sample of the "Submit Confirmation" shown below

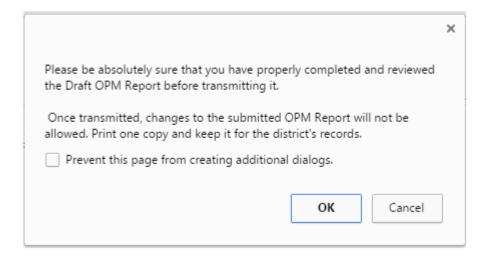

Once the report is successfully submitted the page will redirected to OPM Summary page. Here the user can download the submitted Report and Attachments

Once transmitted, an OPM Report may not be modified.

# **Appendix: Field Names and Definitions**

# **OPM Summary**

| Field Name                                 | Definition                                                                                                    |
|--------------------------------------------|----------------------------------------------------------------------------------------------------|
| Progress Report as of Date                 | The last day of the month of the reporting period.                                                                                                    |
| School Building Committee Rep              | The district-designated school building committee representative.                                                                                                    |
| Total Project Budget (Pro-Pay)             | The total of the original approved project budget and approved budget adjustments. Project budget data is submitted via the MSBA's Pro-Pay system. This field is read only.    |
| Encumbered (Reporting Period)              | The amount encumbered for the project during the current reporting period. This currency amount, in whole dollars only, is limited to 9 digits (999,999,999) excluding commas. |
| Encumbered (to Date)                       | The total amount encumbered for the project to date. This currency amount, in whole dollars only, is limited to 9 digits (999,999,999) excluding commas.                       |
| Total Value of Invoices received (to Date) | The total amount of project invoices received to date. This currency amount, in whole dollars only, is limited to 9 digits (999,999,999) excluding commas.                     |
| Project Completion Percentage              | The estimated project completion percentage. This value in decimal, is limited to 3 whole digits, up to 100% and can take up to 2 decimal places.                              |

## **OPM**

| Field Name                                                    | Definition                                                                                                    |
|---------------------------------------------------------------|----------------------------------------------------------------------------------------------------|
| Original Contract Amount                                      | The original OPM contract amount. This currency amount, in whole dollars only, is limited to 9 digits (999,999,999) excluding commas.                                                                                                    |
| Contract Amendments (to Date)                                 | The number of contract amendments to the OPM contract to date. This number, in integer values only, is limited to 6 digits (999,999) excluding commas.                                                                                                    |
| Total Contract Amount                                         | The sum of the original contract amount and the value of all approved amendments to that contract. It is calculated as [Original Contract Amount] + [Value of Contract Amendments (to Date)]. This field is calculated and read only.                                                                                                    |
| Contract Amendments as Percentage of Original Contract Amount | The total value of approved contract amendments as a percentage of the original contract amount. It is calculated as [Value of Contract Amendments (to Date)] / [Original Contract Amount]. This field is calculated and read only.                                                                                                    |
| Value of Contract Amendments (to Date)                        | The total value of amendments to the OPM contract to date. This currency amount, in whole dollars only, is limited to 9 digits (999,999,999) excluding commas.                                                                                                    |
| Invoices Paid (to Date)                                       | The total value of OPM invoices paid to date. This currency amount, in whole dollars only, is limited to 9 digits (999,999,999) excluding commas.                                                                                                    |
| Invoices Received (Reporting Period)                          | The total amount of OPM invoices received to date. This currency amount, in whole dollars only, is limited to 9 digits (999,999,999) excluding commas.                                                                                                    |
| Contract Amount Remaining                                     | The balance of the original contract amount (including approved contract amendments) that has not been paid or otherwise committed to the project. It is calculated as [Original Contract Amount] + [Value of Contract Amendments (to Date)] - [Invoices Paid (to Date)] - [Invoices Received (Reporting Period)]. This field is calculated and read only. |
| OPM Activities (Reporting Period)                             | A Description of the OPM's activities during the reporting period.                                                                                                    |
| Project Budget Status                                         | A description of the project budget status, focusing on any issues that need to be highlighted.                                                                                                    |
| MSBA Closeout Status                                          | Describe the MSBA closeout status, focusing on the documents and activities required by the MSBA before the MSBA can commence the Final Closeout Audit process as outlined in Module 8.                                                                                                    |
| Potential Issues                                              | A description of any potential issue occurred during the project.                                                                                                    |

# Designer

| Field Name                               | Definition                                                                                                    |
|------------------------------------------|----------------------------------------------------------------------------------------------------|
| Original Contract Amount                 | The original Designer contract amount. This currency amount, in                                                                          |
| onginal contract Amount                  | whole dollars only, is limited to 9 digits (999,999,999) excluding commas.                                                               |
| Contract Amendments (to Date)            | The number of contract amendments to the OPM contract to date.                                                                           |
| Contract / monuments (to Date)           | This number, in integer values only, is limited to 6 digits (999,999) excluding commas.                                                  |
| Value of Contract Amendments (to         | The total value of amendments to the Designer contract to date.                                                                          |
| Date)                                    | This currency amount, in whole dollars only, is limited to 9 digits (999,999,999) excluding commas.                                      |
| Total Contract Amount                    | The sum of the original contract amount and the value of all                                                                             |
|                                          | approved amendments to that contract. It is calculated as [Original                                                                      |
|                                          | Contract Amount] + [Value of Contract Amendments (to Date)]. This field is calculated and read only.                                     |
| Contract Amendments as                   | The total value of approved contract amendments as a percentage                                                                          |
| Percentage of Original Contract          | of the original contract amount. It is calculated as [Value of Contract                                                                  |
| Amount                                   | Amendments (to Date)] / [Original Contract Amount]. This field is                                                                        |
|                                          | calculated and read only.                                                                                                    |
| Invoices Paid (to Date)                  | The total value of designer invoices paid to date. This currency                                                                         |
|                                          | amount, in whole dollars only, is limited to 9 digits (999,999,999)                                                                      |
| Invoices Received (Reporting             | excluding commas.  The total amount of designer invoices received to date. This                                                          |
| Period)                                  | currency amount, in whole dollars only, is limited to 9 digits                                                                           |
| 1 61164,                                 | (999,999,999) excluding commas.                                                                                                    |
| Contract Amount Remaining                | The balance of the original contract amount (including approved                                                                          |
|                                          | contract amendments) that has not been paid or otherwise                                                                                 |
|                                          | committed to the project. It is calculated as [Original Contract                                                                         |
|                                          | Amount] + [Value of Contract Amendments (to Date)] - [Invoices                                                                           |
|                                          | Paid (to Date)] - [Invoices Received (Reporting Period)]. This field is calculated and read only.                                        |
| Designer Activities (Reporting           | Description of the Designer's activities during the reporting period.                                                                    |
| Period)                                  | 1 31                                                                                                    |
| RFIs issued (Reporting period)           | The number of project related RFIs issued during the reporting                                                                           |
|                                          | period. This number, in integer values only, is limited to 6 digits                                                                      |
| Tetal DEIs Issued (to Date)              | (999,999) excluding the comma.                                                                                                    |
| Total RFIs Issued (to Date)              | The total number of RFIs that have being issued for the project to date. It is calculated as the sum of [RFIs Issued (Reporting Period)] |
|                                          | values entered in all prior submissions. This field is calculated and                                                                    |
|                                          | read only.                                                                                                    |
| Remaining Open RFIs                      |                                                                                                    |
| (a) Past 30 days                         | The number of RFIs issued for the last 30 days of the reporting                                                                          |
| Notes                                    | period. A free-form field for OPM to enter any comments or notes                                                                         |
| 110163                                   | A neconominate for or write enter any committents of flotes                                                                              |
| (b) Past 60 days                         | The number of RFIs issued for the last 60 days of the reporting                                                                          |
| •                                        | period.                                                                                                    |
| Notes                                    | A free-form field for OPM to enter any comments or notes                                                                                 |
| (c) Past 90 days                         | The number of RFIs issued for the last 90 days of the reporting                                                                          |
| (o, i dot ou days                        | period.                                                                                                    |
| Notes                                    | A free-form field for OPM to enter any comments or notes                                                                                 |
|                                          |                                                                                                    |
| Phase                                    | The current project phase of the project.                                                                                                |
| Phase Scheduled Completion Date          | The scheduled completion date for the current project phase                                                                              |
| Submittals Received (Reporting           | The total number of submittals received during the reporting period.                                                                     |
| Period)                                  | This amount, in integer values only, is limited to 6 digits (999,999) excluding the comma.                                               |
| Total Submittals Received (to Date)      | The total number of submittals that have been received to date. It is                                                                    |
| 111 111 111 111 111 (111 2 2 2 2 2 2 2 2 |                                                                                                    |

|                                         | calculated as the sum of [Submittals Received (Reporting Period)] values entered in all prior submissions. This field is calculated and read only.                                                                       |
|-----------------------------------------|----------------------------------------------------------------------------------------------------|
| Submittal Reviewed (F<br>Period)        | ·                                                                                                    |
| Total Submittals Revie<br>Date)         | The total number of submittals that have been received to date. It is calculated as the sum of [Submittals Reviewed (Reporting Period)] values entered in all prior submissions. This field is calculated and read only. |
| Comments (Remaining Submittals)         | <b>Open</b> A description of the open submittals that conveys a complete status for this project. These comments should be phase specific.                                                                               |
| Commissioning Cons                      | tant The name of the project's commissioning consultant.                                                                                                    |
| <b>Commissioning Cons</b>               | tant Status The commissioning consultant's status for the reporting period.                                                                                                    |
| 30 Day Look Ahead                       | The Designer's 30-day look-ahead for the project.                                                                                                    |
| MBE/WBE<br>(a) MBE Percenta             | The percentage of the design contract that must be satisfied using a certified MBE (minority-owned business enterprise).                                                                                                 |
| (b) MBE Actual                          | The actual percentage of the design contract that is satisfied using a certified MBE (minority-owned business enterprise).                                                                                               |
| (c) WBE Percent                         | The percentage of the design contract that must be satisfied using a certified WBE (woman-owned business enterprise).                                                                                                    |
| (d) WBE Actual                          | The actual percentage of the design contract that is satisfied using a certified WBE (woman-owned business enterprise).                                                                                                  |
| Workforce Participation (a) Total Hours | The total number of labor hours worked, to date, on the contract.                                                                                                    |
| (b) Minority Hour                       | The total number of labor hours worked, to date, by minorities on the contract.                                                                                                    |
| (c) Minority Perc                       | The total number of labor hours worked, to date, as a percentage by minorities on the contract.                                                                                                    |
| (d) Minority Worl<br>Participation      | The minority workforce participation contained in the design contract.                                                                                                    |
| (e) Female Hours                        | The total number of labor hours worked, to date, by women on the contract.                                                                                                    |
| (f) Female Perce                        | The total number of labor hours worked, to date, as a percentage by women on the contract.                                                                                                    |
| (g) Female Work<br>Participation        | The female workforce participation contained in the design contract.                                                                                                    |

## **General Contractor**

| Field Name                                                       | Definition                                                                                                    |
|------------------------------------------------------------------|----------------------------------------------------------------------------------------------------|
| Original Contract Amount<br>(including CM-At-Risk<br>Amendments) | The original construction contract amount including CM-At-Risk amendments if applicable. This currency amount, in whole dollars only, is limited to 9 digits (999,999,999) excluding commas.                                                                                                    |
| Procurement Type                                                 | The construction procurement type. The procurement type is specified in the MSBA's Pro-Pay system. Available values are Design-Bid-Build or CM-At-Risk. This field is read only.                                                                                                    |
| Change Orders (to Date)                                          | The number of change orders to the construction contract to date. This amount, in integer values only, is limited to 9 digits (999,999,999) excluding commas.                                                                                                    |
| Value of Change Orders (to Date)                                 | The total value of change orders to the construction contract to date. This currency amount, in whole dollars only, is limited to 9 digits (999,999,999) excluding commas.                                                                                                    |
| Total Contract Amount                                            | The sum of the original contract amount and the value of all approved amendments to that contract. It is calculated as [Original Contract Amount] + [Value of Change Orders (to Date)]. This field is calculated and read only.                                                                                                    |
| Change Orders as percentage of<br>Original Contract Amount       | The total value of approved change orders as a percentage of the original contract amount. It is calculated as [Value of Change Orders (to Date)] / [Original Contract Amount]. This field is calculated and read only.                                                                                                    |
| Pending Change Orders                                            | The total value of pending change orders to the construction contract. This currency amount, in whole dollars only, is limited to 9 digits (999,999,999) excluding commas.                                                                                                    |
| Change Order Status                                              | A description of the status of change orders for this project.                                                                                                    |
| Invoices Paid (to Date)                                          | The total value of construction invoices paid to date. This currency amount, in whole dollars only, is limited to 9 digits (999,999,999) excluding commas.                                                                                                    |
| Invoices Received (Reporting Period)                             | The total amount of construction invoices received in the reporting period. This currency amount, in whole dollars only, is limited to 9 digits (999,999,999) excluding commas.                                                                                                    |
| Contract Amount Remaining                                        | The balance of the original contract amount (including approved contract amendments) that has not being paid or otherwise committed to the project. It is calculated as [Original Contract Amount] + [Value of Change Orders (to Date)] - [Invoices Paid (to Date)] - [Invoices Received (Reporting Period)]. This field is calculated and read only. |
| Notice to Proceed Date                                           | The date upon which a general contractor may begin construction, subject to the terms and conditions of the construction contract. This date is specified in the MSBA's Project Management subsystem. This field is read only.                                                                                                    |
| Physical Progress                                                | A description of the physical progress of the construction effort during the reporting period.                                                                                                    |
| Substantial Completion Date (Reported)                           | The substantial completion date reported to the MSBA. Date is specified in the MSBA's Project Management subsystem. This field is read only.                                                                                                    |
| Substantial Completion Date (Contract)                           | The substantial completion date, as defined by the construction contract.                                                                                                    |
| Substantial Completion Date (Certificate)                        | Date certified by the project architect on which the project building (or a specified portion) is complete to the extent it can be occupied or used for its intended purpose in accordance with contract and/or regulatory requirements. The substantial completion date, as defined by the certificate of substantial completion.                    |
| Construction Progress (Reporting Period)                         | A Description of the construction progress made during the reporting period.                                                                                                    |
| 30 Day Look Ahead                                                | The construction professional's 30-day look-ahead for general contractor activities.                                                                                                    |

| Overall           | Schedule Assessment                 | An overall assessment of the construction schedule.                                                                                                    |  |
|-------------------|-------------------------------------|----------------------------------------------------------------------------------------------------|--|
|                   | ns Identified (Schedule or          | A description of all problems encountered.                                                                                                    |  |
| Constru           | uction)                             | ·                                                                                                    |  |
| Quality           | Control                             | A description of quality control measures taken during the project.                                                                                                 |  |
| Safety (          | Compliance                          | A description of safety compliance issues that have arisen during the project.                                                                                      |  |
| Numbe             | r of Claims (to Date)               | The number of claims filed against the project to date. This number, in integer values only, is limited to 6 digits (999,999) excluding the comma.                  |  |
| Value o           | f Claims (to Date)                  | The total value of claims filed against the project to date. This currency amount, in whole dollars only, is limited to 9 digits (999,999,999) excluding the comma. |  |
| Comme             | ents                                | A description of claims filed against the project.                                                                                                    |  |
| Record<br>Period) | ed Manpower (Reporting              | The number of jobs created in the period. This field can also be used as notes.                                                                                     |  |
|                   | ctor Closeout Status                | The contractor closeout status, focusing on any issues that need to be highlighted.                                                                                 |  |
| MBE/W             |                                     | The percentage of the construction contract that much be called a                                                                                                   |  |
| (a)               | MBE Percentage                      | The percentage of the construction contract that must be satisfied using a certified MBE (minority-owned business enterprise).                                      |  |
| (b)               | MBE Actual                          | The actual percentage of the construction contract that is satisfied using a certified MBE (minority-owned business enterprise).                                    |  |
| (c)               | WBE Percentage                      | The percentage of the construction contract that must be satisfied using a certified WBE (woman-owned business enterprise).                                         |  |
| (d)               | WBE Actual                          | The actual percentage of the construction contract that is satisfied using a certified WBE (woman-owned business enterprise).                                       |  |
| Workfo            | rce Participation                   |                                                                                                    |  |
|                   | Total Hours                         | The total number of labor hours worked, to date, on the contract.                                                                                                   |  |
| (b)               | Minority Hours                      | The total number of labor hours worked, to date, as a percentage by minorities on the contract.                                                                     |  |
| (c)               | Minority Percentage                 | The total number of labor hours worked, to date, as a percentage by minorities on the contract.                                                                     |  |
| (d)               | Minority Workforce<br>Participation | The minority workforce participation contained in the construction contract.                                                                                        |  |
| (e)               | Female Hours                        | The total number of labor hours worked, to date, by women on the contract.                                                                                          |  |
| (f)               | Female Percentage                   | The total number of labor hours worked, to date, as a percentage by women on the contract.                                                                          |  |
| (g)               | Female Workforce<br>Participation   | The female workforce participation contained in the construction contract.                                                                                          |  |

# **Submit Report**

| Field Name          | Definition                                         |
|---------------------|----------------------------------------------------|
| Submission Comments | A description of any submission notes or comments. |